## 2 法人登記申請における登記すべき事項を記録した磁気ディスクの提出について

申請書に記載する事項のうち、登記すべき事項について、申請書の記載に代えて登記す べき事項を記録した磁気ディスクを提出することができます。この方法の場合、磁気ディ スク自体が申請書の一部となりますので、磁気ディスクの内容を別途印刷して添付する必 要はありません。

なお、磁気ディスクの作成等には、次の点にご留意ください。

- 1 磁気ディスクの種類
	- $(D CD-ROM (120mm))$
	- $(2)$  CD-R  $(120 \text{mm})$
	- $\textcircled{3}$  DVD-ROM (120mm)
	- $\textcircled{4}$  DVD-R (120mm)

(注)フロッピーディスク、CD-RW、DVD-RW、USBメモリ等は使用できま せん。

- 2 記録の方法
	- ① ファイルはテキスト形式で記録し、ファイル名は「(任意の名称).txt」としてく ださい。(例 ○○事業協同組合.txt)
	- ② 文字コードは、シフトJIS(※)を使用し、全て全角文字で作成してください。
	- ③ 文字フォントは「MS明朝」「MSゴシック」等いずれのフォントを使用しても構 いません。
	- ④ 使用する文字はMicrosoft(R)、Windows(R)端末で内容を確認できるもので作成願 います。
	- ⑤ タブ(Tab)を使用しないでください。字下げや文字の区切り等による空白が必要な場 合は、スペース(全角)を使用してください。
	- ⑥ 磁気ディスクには、フォルダを作成しないでください。
	- ⑦ 1枚の磁気ディスクには、1件の申請に係る登記すべき事項を記録してください。
	- ⑧ 磁気ディスクには法人の名称を記載したシール等を貼り付けてください。
	- ※ シフトIIS であっても、IIS X208に含まれないIBM拡張文字、NEC選定IBM 拡張文字及びWindows 外字はご利用いただけませんので、ご注意ください。
- 3 磁気ディスクへの記録要領
	- ① 払込済出資総額など金額を記録するときは、「億」、「万」の文字で位取りし、「千」 「,」は使用しないでください。
	- (例:「123,456,789円」の場合は、「金1億2345万6789円」と記録) ② 記録する登記すべき事項は、原因年月日順ではなく、登記すべき事項を「区」ごと に整理して、名称区、目的区、役員区、代理人区、従たる事務所区、その他の事項区、 法人状態区、登記記録区の順に記載してください(各区に記録される主たる登記事項 については、別表を参照してください)。
		- ③ 登記すべき事項は、先頭に「 」(かぎ括弧)でくくった項目名を記録し、続けて登 記すべき事項の内容を記録してください(記録の方法は、各申請書の記録例を参照し てください)。

# 登記記録の区の名称と主な登記事項

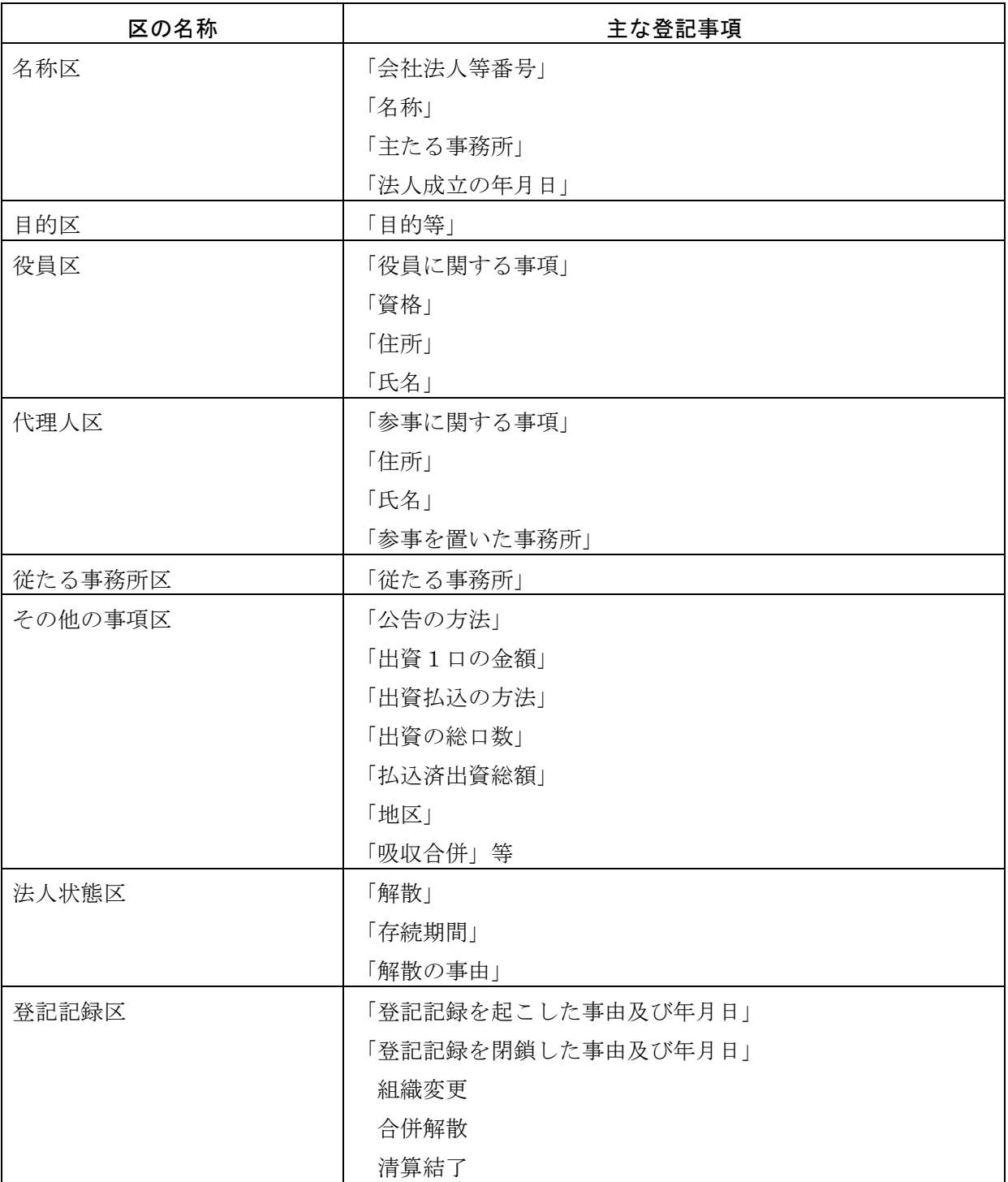

## 3 登記・供託オンライン申請システムによる登記事項の提出について

登記すべき事項については、申請書への記載、別紙の提出やCD-R等の磁気ディスク の提出に代えて、登記・供託オンライン申請システムを用いる方法により提出することが 可能です。

この方式は、書面によって商業・法人登記の申請を行う場合において、登記事項をあら かじめ登記・供託オンライン申請システムを利用して法務局に送信し、おって申請書や添 付書面等を提出する方法です。インターネットを使用できる環境があるのであれば、利用 環境を確認いただき、ぜひご利用ください。

#### 特徴とメリット

- ・ 申請用総合ソフトを使用し、申請書を簡単に作成することができます。
- ・ メールで、受付番号や補正、手続終了等のお知らせを受けることができます。
- ・ 電子署名及び電子証明書の添付は、不要です。
- 登記・供託オンライン申請システムによる登記事項の提出方法
	- ① 事前準備 :申請用総合ソフト等をダウンロードします。
	- ② 作成・送信:申請用総合ソフト等により登記事項提出書を作成し、送信します。
	- ③ 印刷・提出:登記事項提出書を印刷し、添付資料等とともに登記所へ提出します。

## (注)データの送信のみでは処理できないため、必ず法務局に申請書を提出してください。

詳しくは、「登記・供託オンライン申請システム」

(URL [https://www.touki-kyoutaku-online.moj.go.jp/\)](https://www.touki-kyoutaku-online.moj.go.jp/)をご覧ください。

## 4 京都府内の商業・法人登記事務の取り扱いについて

- 1 京都府内に本店・主たる事務所又は支店・従たる事務所がある会社・法人の登記事務 は、平成21年9月14日から、そのすべてを京都地方法務局法人登記部門(京都市上京区) において取り扱っています。このため、登記申請書は、現在は支局・出張所においては 受け付けることはできませんので、すべて京都地方法務局法人登記部門に提出してくだ さい。なお、申請書の提出は、法人登記部門窓口へ直接提出する方法だけでなく、郵送 により提出することもできます。
- 2 京都府内の法人に係る改印届及び印鑑カード交付申請に関する事務については、京都 地方法務局のほか同支局・出張所(嵯峨出張所と伏見出張所は除く。)においても取り扱 っています。
- 3 登記事項証明書及び印鑑証明書の交付事務は、従前通り取り扱っていますので、登記 事項証明書及び印鑑証明書が必要な場合は、最寄りの法務局(支局・出張所を含む。)で 請求してください。
- 4 コンピューター登記簿に記載される以前の紙の登記簿は、京都地方法務局法人登記部 門が保管していますので、この謄抄本の交付、閲覧は、京都地方法務局証明交付窓口に おいて手続きしてください。

 また、登記を完了した登記申請書も京都地方法務局法人登記部門が保管していますの で、この閲覧手続きも京都地方法務局法人登記部門に事前確認の上、同窓口において行 ってください。

5 登記手続案内は、京都地方法務局法人登記部門においてのみ取り扱っています。また、 登記手続案内は予約制であり、案内を希望される場合は、事前に予約を行ってください (電話 075-231-0292)。